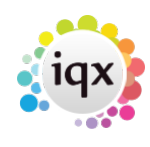

## **IQX Credit Control Statements**

It is possible to email or print Statements from the Accounts menu, Credit Control Selector

## **Configuration**

Contact IQX Support for assistance ensuring your configuration set up meets your requirements.

The report 'Credit Control Statement.rtm' must exist in your reports folder.

The Maintenance > Database Functions > Email Functions > Email Body for Statement must be completed with your agency details. In releases 2.16.4 and beyond this function is located in Maintenance > Database Functions > Communications inc. Email > Email Body for Statement

The Account Code record must have a Statement email address entered.

## **Use**

In Accounts menu, select Credit Control.

Use \* to select all accounts, or # and the account code to select just one.

Click on the account to send out to (will be highlighted) and use the **Send Statement** button.

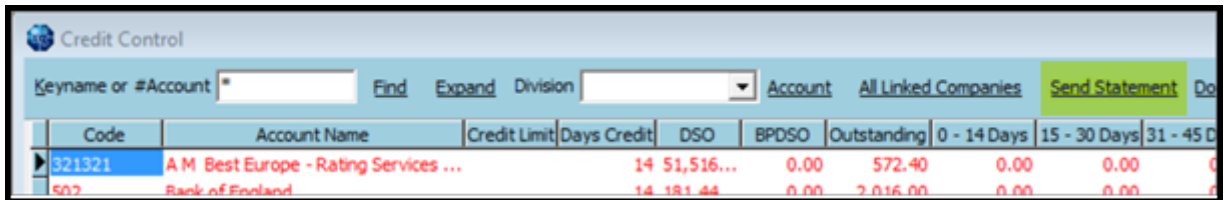

You will be asked if you want to email the statement and the email address is shown.

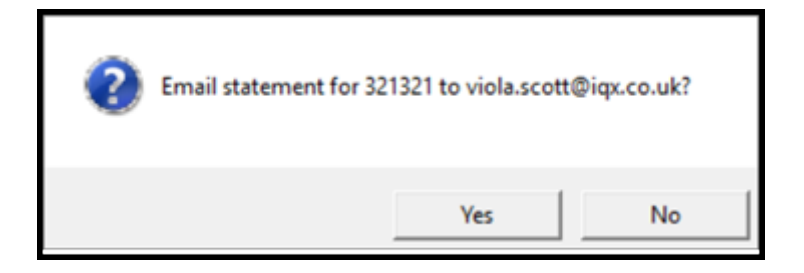

If you click **Yes** you will be asked to enter the subject, then shown the default body for editing. The email will then be sent and you will be asked if you want to Print.

You will also find the **Send Statement** button on the Account Code record.

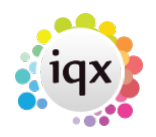

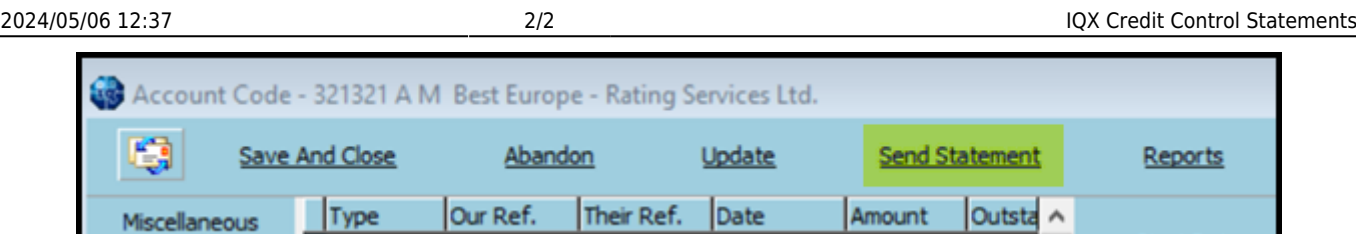

## **Bulk Emailing**

It is possible to have an xml job written to dispatch statements by email in bulk. Please contact IQX Support. This will use the Accounts Statement Frequency settings.

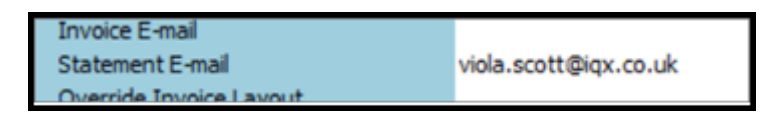

Contact IQX support if you require such an xml job. This may be chargeable.

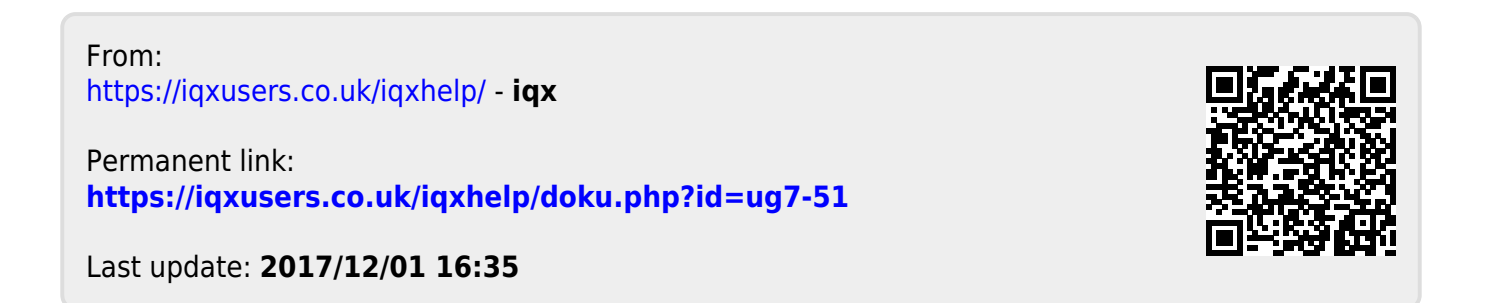